# **HORIZONS**

*The Official Journal of the Computer Users of Erie*

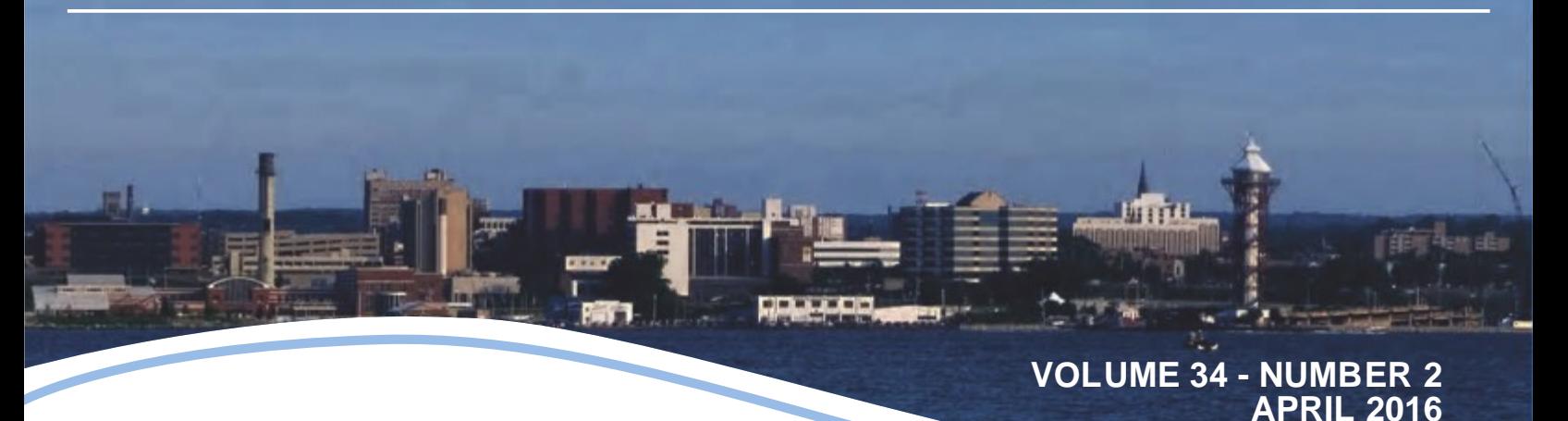

#### **Latest News**

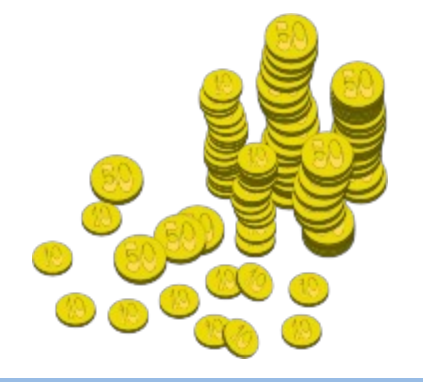

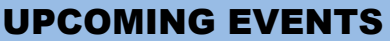

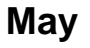

**Financial Software**

*See Page 3 for details*

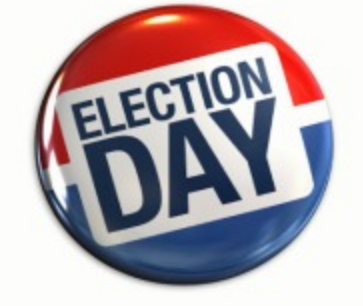

**NEXT MEETING**

**April 21, 2016 CUE Elections**

*See Page 3 for details*

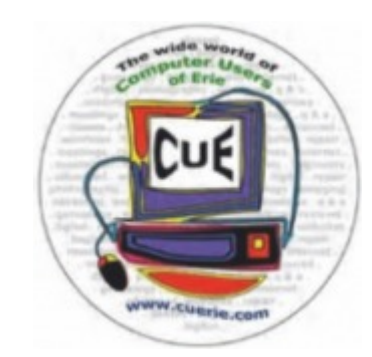

#### **IN THIS ISSUE**

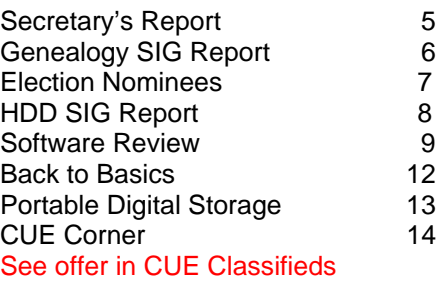

Visit our Award Winning website at www.cuerie.com for the latest CUE Information.

CUE meets regularly the third Thursday of the month at Holy Rosary School. 7 PM in the Computer Lab. (Map and directions on back cover).

See the CUE Calendar (page 3) for Special Interest Groups (SIGs) that meet throughout the month and the meeting locations.

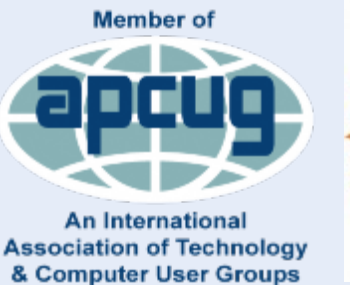

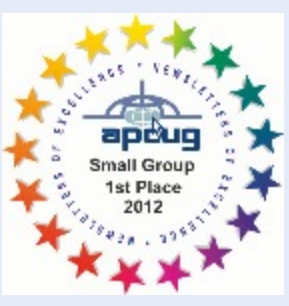

*April 2016 News and Information to expand your computing Horizons Page 1*

# CUE Membership Benefits

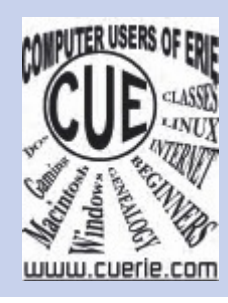

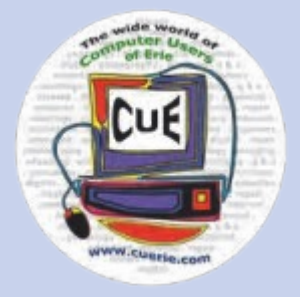

Founded in March 1982, Computer Users of Erie has undergone many changes over the years to keep pace with the ever changing world of computing. The computer platforms vary we have members using Windows XP, Windows Vista, Windows 95/98, Mac OS, Linux, and others. Our members are versed in many different hardware backgrounds. In fact, our roots go back to the days of the old Tandy CoCo (Color Computer), which was the basis around which our group was formed.

CUE has always welcomed members from all walks of life, and all levels of expertise, from the novice just buying their first system, to the professionals that work in the computer industry as a way of life. Visitors are always welcome to attend one or two of our monthly meetings before joining. Benefits our members enjoy are the newsletter, our CUE Website, and a selection of SIGs (Special Interest Groups) to give them a chance to concentrate in depth on subjects that are of interest to them. CUE also has a general Monthly meeting held on the third Thursday of each month, where all members are welcome to come and join in on the activities there. A demonstration or other presentation follows our business meeting, and questions are welcome.

 There are several SIGs operating within CUE that our members are welcome to participate in. Special Interest Groups

**Genealogy Macintosh** Digital Photo BUG (Beginners User Group) Handheld Devices There is no extra charge to join a SIG. You may join as many as you wish, or even start one focused on a topic not yet covered.

 Visitors are always welcome at our General Meeting, the third Thursday of the month. Why not stop at our next meeting or check out our website www.cuerie.com.

## **Upcoming Meeting News**

**April** CUE Elections

*May* **Financial Software** 

 **If you have any requests for meeting topics, please send them to any CUE Board member or Officer.**

 **We want you to have the best experience possible with CUE!**

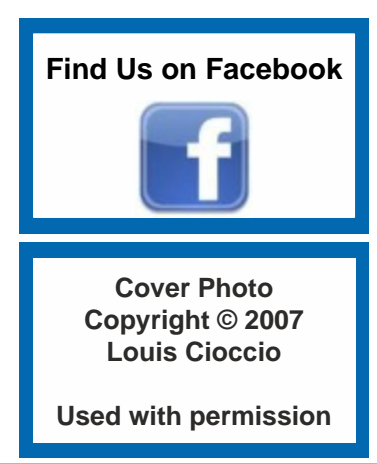

# UPCOMING CUE EVENTS

## April 2016

#### **Ransomware**

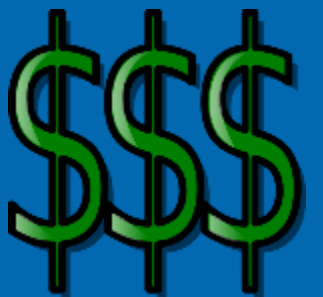

 **One of the fastest growing cyber attacks on consumers and computer users everywhere is the use of Ransomware - a program designed to lock you out of your computer until you pay to get access back - paying a ransom to the attackers. This can range anywhere from a few dollars, but most usually is in the hundreds.**

 **Join CUE members Lou Cioccio and Sande Chermack as they examine this threat, and give tips on how to avoid it or recover from it.**

## Latest News

#### **CUE Elections in April**

 The Annual CUE Elections will be held this month, April, at the regular monthly meeting. A list of nominees will be published in the newsletter and on the CUE email list prior to the meeting. If you'd like to be on the ballot, contact any of the officers ASAP to get on the list.

#### **Upcoming BUG SIG Meeting**

Tom Tec Bug SIG will be on Tuesday 19 April 2016 at 1:00 PM

Order of business is first one to email me on their problem. Windows all flavors except 3.1 and XP.

[RSVP](mailto:lcioccio@mac.com) <<——hit link to respond that you are coming and your problem

Address is 5753 Glenview Drive

Lou Cioccio

#### **Photo SIG Changing Day and Time**

As of this new year we are changing the SIG to a day that is more conducive to our membership. It looks like from May through October we will have weekends open (we are presently looking at Sundays rather than Saturdays) and November through April will be the normal evenings that we have had in the past.

We need your input for the May through Octobers meetings. — [lou cioccio](mailto:lcioccio@mac.com)

#### **MEETINGS**

#### **APRIL**

- **5 Genealogy SIG** Hal Kelley 7:00 pm
- **6 Digital Photo SIG** Lou Cioccio 7:00 pm
- **9 Mac SIG** Lou Cioccio 9:30 am
- **19 BUG SIG** Lou Cioccio 1:00 pm
- **21 CUE Monthly Meeting** Holy Rosary 7:00 pm
- **25 Hand Held Devices** John Fair 7:00 pm

#### **MAY**

- **3 Genealogy SIG**
- Hal Kelley 7:00 pm **4 Digital Photo SIG**
- Lou Cioccio 7:00 pm **14 Mac SIG**
- Lou Cioccio 9:30 am **BUG SIG**
	- Lou Cioccio 1:00 pm
- **19 CUE Monthly Meeting** Holy Rosary 7:00 pm
- **23 Hand Held Devices** John Fair 7:00 pm

#### **MEETING INFORMATION**

**Holy Rosary** • 1012 E. 28<sup>th</sup> (park behind school) • Contact Lou Cioccio **Tom Kuklinski** • 746-9165 •

[tkuklinski@gmail.com](mailto:tkuklinski@gmail.com)

**Lou Cioccio** • 868-1320 • [louiscioccio@twc.com](mailto:louiscioccio@twc.com) **Bill Ellis** • 868-2680 •

[willardellis8@gmail.com](mailto:willardellis8@gmail.com)

**Hal Kelley** • 836-1803 • [ghkelley@verizon.net](mailto:ghkelley@verizon.net)

**John Fair** • 474-3055 •

[Johnfair@roadrunner.com](mailto:Johnfair@roadrunner.com)

#### **Meetings begin at time Noted.**

**PLEASE RSVP** for all SIG meetings, to allow for planning changes, time changes or meeting

Postponements.

## CUE Officer Information

#### **Officers**

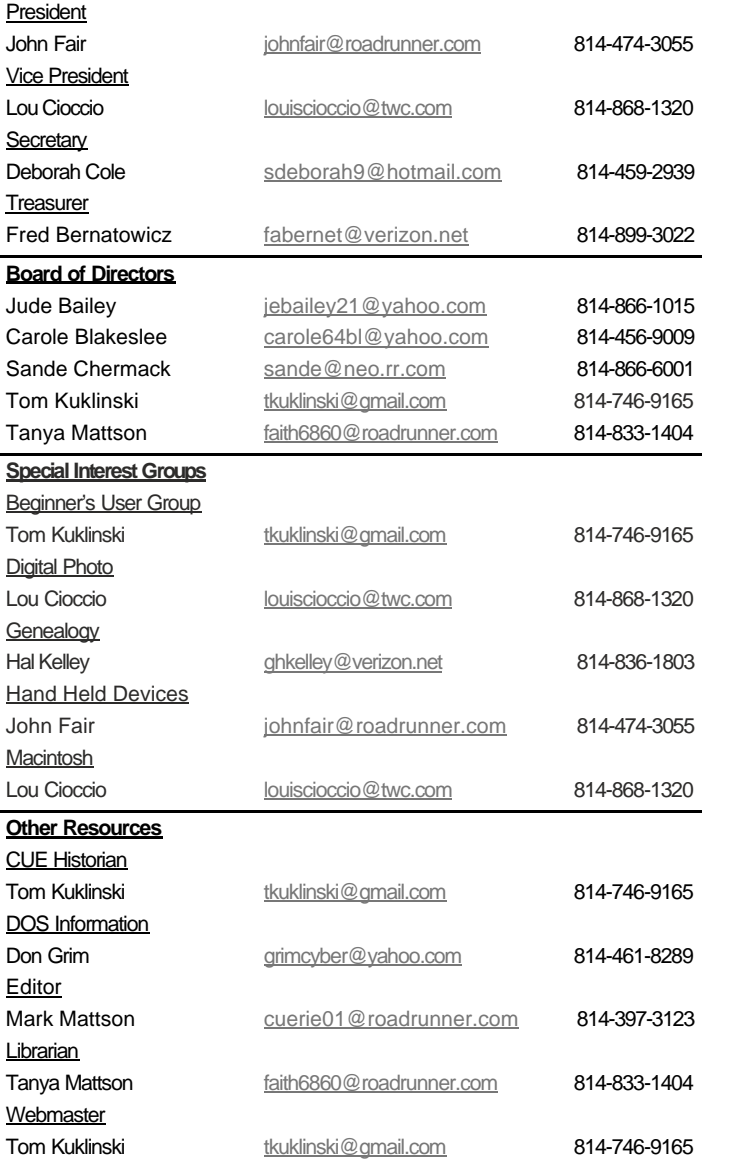

## About HORIZONS

Horizons is published monthly by the Computer Users of Erie (CUE), an independent, nonprofit computer user group, dedicated to the education and support of our members. The opinions expressed herein are those of the individual authors or the editor, and do not necessarily reflect the opinions of CUE.

This publication is Copyright © 2015 by the Computer Users of Erie. All rights reserved. Permission to reprint is hereby granted to any Nonprofit Organization, as long as proper credit is given, or not restricted by the original author or source.

**Advertising:** Advertising is welcome from both our members and commercial sources. For current advertising rates, please send an email to the Editor requesting a copy of the Ad Rates file (Adobe Acrobat format).

**Newsletter Exchange:** CUE welcomes newsletters from other user groups. If you would like to exchange newsletters, either by US Mail or via electronic (Internet) delivery, please send your newsletter to the address listed below. We will add your name to our mailing list and send you our newsletter in return.

**Address Changes:** Any recipient of Horizons is urged to submit a change of address notification to the Editor, either via US Mail to the address shown below, or (preferably) via email, so we may keep our records accurate.

**Submissions:** Submissions are always welcome from our members or outside sources. Submissions may be articles, images, cartoons, etc. For first time authors, please request a copy of our Submissions Guidelines from the Editor, prior to submitting any items. This will help to eliminate publication Delays. Submissions are due by the **FOURTH WEDNESDAY** of each month.

**Correspondence:** General correspondence to CUE may be sent via US Mail to:

Computer Users of Erie PO Box 8941 Erie, PA 165050941 USA Email: [cuerie@gmail.com](mailto:cuerie@gmail.com) Editor Email: [cuerie01@roadrunner.com](mailto:cuerie01@roadrunner.com)

### *CUE Disclaimer*

 The Computer Users of Erie (CUE), a nonprofit affiliate of APCUG, is not connected with, nor does it represent the interests of such organizations as IBM, Apple, Texas Instruments, Microsoft, or any other manufacturer or vendor, nor can it assume responsibility for the accuracy or misrepresentation of materials or statements found in advertisements, articles, announcements, or presentations appearing in its newsletter or at CUE sponsored meetings.

 The members of the CUE Board of Directors, committees and SIGs are volunteers giving of their time and energy to assist CUE members through education. CUE shall not be held liable in name or performance for the outcome of activities or agreements to provide services offered by any person in the name of CUE.

 CUE welcomes comments, letters, original articles and programs for its newsletter Such materials may be submitted to: CUE Editor, P.O. Box 8941, Erie, PA, 165050941. Also can email cuerie01@roadrunner.com. Permission is hereby granted to other nonprofit computer user groups to reprint articles appearing herein, unless specifically restricted, provided credit is given to both its author, if known, and its original source.

## **Secretary's Report**

#### CUE GENERAL MEETING Minutes of March 17, 2016

Meeting called to order at 7:10 pm

 A quorum of 12 members attended and the President, John Fair, called the meeting to order. Members introduced themselves and we welcomed two new guests, J. Bob Jaworski and Joanne Kleinhanj.

 Carole Blakeslee sat in for the Secretary who was absent. The minutes to the February meeting were read in their entirety, as they were not published in the March Horizons newsletter. There were no corrections or additions to the minutes and they were approved as read.

#### TREASURER'S REPORT:

 The Treasurer report was read by Fred Bernatowitz and it covered the details through the month of February 2016. The treasury balance on February 29, 2016 was \$2,904.61. Expenditures included one check to Creative Technologies for \$ 37.25 for CUE newsletter printing fees for January 2016. The report was accepted as read.

#### GENEALOGY REPORT:

 Hal Kelley stated that the group was smaller this month as several members were out of town. Still it was a very informative session exploring web sites for: (1) "Dead Fred" a site that entertains old photos of ancestors before 1963 that can be searched by surnames as well as photographers and locations and (2) "Cyndi's List" which is a directory of thousands of web sites for genealogists. This site has several organized to topics of Interest all indexed for easy accessibility. Hal also showed a clip from a freelancer who digitizes newspapers in his home faster than the national governmental digitizing service, and he does this for the general public free of charge. All of the above sites are Free, although Cyndi's List marks in her directory certain sites with a green \$ sign if there is a charge.

#### DIGITAL PHOTOGRAPHY:

 Lou Cioccio explained that the Photography SIG has been on hiatus as he has been conducting Digital Basic Classes, which have now ended. Class attendance was sporadic and a few had to be rescheduled because of attendance issues, and students not completing homework. The Digital Photography SIG will restart with several different sessions and times to be announced. There will be some for early morning sunrises, evening sunsets and other possibilities.

#### MACINTOSH:

 There were only two attendees at the March meeting. But it was geared to helping John Fair solving a problem where his computer would not recognize his scanner. Tried several theories and the problem is still ongoing.

#### HAND HELD DEVICES:

 There have been no meetings the last couple of months due to Medical problems in the Fair household. These

meetings will be back on schedule with the March 28<sup>th</sup> meeting.

#### SPECIAL COMMITTEES:

 A nominating committee of two people, John Fair and Hal Kelley volunteered their time. They will develop a candidate slate for the April elections. Any other interested persons may contact John to be on this committee.

#### NEW BUSINESS:

 Lou reported on the new Internet Explorer Cheat Sheet he acquired for Windows 10 & Edge. There is a problem with it being buried in the Windows menu, or at bottom of the metro window and not at the Start.

 Mark Mattson was congratulated for his dedication to the publication of the CUE newsletter "Horizons". Tanya expressed the need to declutter her area of old newsletters and outdated books. Anyone interested please contacts her for picking them up.

 Tom Kuklinski and Deb Cole will be relinquishing their Board Member and Secretary positions respectively this coming term. Therefore, if anyone is interested in these positions please contact John Fair or Hal Kelley.

 A motion to adjourn the meeting was given by Fred Bernatowicz and seconded by Hadley Jones at 7:40 pm.

 A 50/50 drawing was held and Fred Bernatowicz was the winner of half of the \$25 total.

 The program for the evening was given by Lou Cioccio on: Windows 10: Experience sharing, concerns, questions and answers. Mark Mattson was a significant contributor.

## **Genealogy SIG Report**

 The Genealogy SIG met at 7:00 p.m. at the home of Hal and Gretchen Kelley.

 Those attending were: Susan Mueller, Connie Edwards, Hal Kelley, Deb Cole, Carl Hull, Dave Howell, Larry Johnson, Carol Blakeslee and Susan Wilber.

 Connie Edwards informed the group about an interesting website. With apologies to anyone whose name is Fred, the site is called "Dead Fred." - <www.deadfred.com>. It is a genealogy photo archive, "a free, fun, photo genealogy research site devoted to helping you visualize your heritage!" Tools are Search Photos, Post Photos, Surnames, Mysteries, Photographers and Annuals. We searched for, and found, photographs of relatives of Connie Edwards and Carole Blakeslee.

\* \* \* \* \*

Sue Mueller had come across a neat site which she shared with us at the meeting. It is

[http://reason.com/reasontv/2013/03/05/amateur-beats](http://reason.com/reasontv/2013/03/05/amateur-beats-gov-at-digitizing-newspaper)[gov-at-digitizing-newspaper.](http://reason.com/reasontv/2013/03/05/amateur-beats-gov-at-digitizing-newspaper) It has a story about one Tom Tryniski. It says of Tryniski: "One computer expert working alone has built a historic newspaper site that's orders of magnitude bigger and more popular than one created by a federal bureaucracy with millions of dollars to spend. Armed only with a few PCs and a cheap microfilm scanner, Tom Tryniski has played David to the Library of Congress' Goliath." (quoted from the website).

 "Tryniski's site, which he created in his living room in upstate New York, has grown into one of the largest historic newspaper databases in the world, with 22 million newspaper pages. By contrast, the Library of Congress' historic newspaper site, Chronicling America, has 5 million newspaper pages on its site while costing taxpayers about \$3 per page.[\*] In January, visitors to Fultonhistory.com accessed just over 6 million pages while Chronicling America pulled fewer than 3 million views." (quoted from the website). For more of the story, go on the website.

 The article is accompanied by an interesting 4:47 minute video about Tom Tryniski and his work on digitizing newspapers.

\* \* \* \* \*

 Hal Kelley gave a presentation on Cyndi's List 2.0 [www.cyndi's list.com](www.cyndi�s list.com) in response to the results on a "New Topic" form the SIG members recently completed. Cyndi's List received the most votes for a topic to explore at a

coming SIG meeting. Cyndi's list is a prime site for genealogists.

 Cyndi's (Cindy Ingle's) List, is an index of some 330,000 links cross-referenced in more than 200 categories, and more than 43,000 individual sub-categories. The site is an index. Cindy does not host any of the websites referenced on her site.

 The links provided on Cyndi's list are categorized into sections which are then subdivided. The top level divisions are: Computers & the Internet; Ethnic Groups & People; Help from Others; History; Immigration, Emigration, Migration; Localities; Marketplace; Memorabilia; Miscellaneous; Occupations; Records; Religions; Research Tools and Reference Materials; Wars.

 There is no cost for Cyndi's List. Some of the sites indexed are "pay for use" links. Wherever appropriate, such links are noted as such within the description of the site. Newer links also contain a green dollar sign to indicate a fee may be required: \$.

 Our SIG viewed a 21 minute section of a Legacy Family Tree Webinar by Cyndi Ingle presented on the internet on February 24, 2016 entitled "A Guided Tour of Cyndi's List 2.0." The section we viewed is on "Navigation" of her site. One of the things Cyndi emphasizes is that when using her site, it is most productive to learn one's way around the "Categories" rather than jumping immediately on to the "Search Bar" at the top of her first page. One example of this is that when searching for information on Erie County, PA, if you type Erie County, PA in the Search Bar, you will get some information. However, if you start with Categories, then United States, then to Pennsylvania, and then to Erie County, you will mine much, much more information.

 Any Genealogy SIG or CUE member who would like to see the whole webinar (1 hour, 48 minutes) or part of it, may feel free to contact Hal Kelley.

\* \* \* \* \*

 The next Genealogy SIG meeting will be on Tuesday, April 5, at 7:00 p.m. at the Kelleys' home.

The meeting was adjourned at 9 p.m.

Harold D. Kelley

## **Election Nominees**

CUE Members: The Nominating Committee consisting of John Fair and Hal Kelley presents the following slate of candidates who have agreed to serve if elected. Any other club member who meets the requirements set forward in the Constitution and By Laws who wishes to be added to the slate schould contact either John or Hal. Requests to be added to the slate will be honored up to the date of the election at the April General Meeting; however, for any additional candidate to be included in the absentee ballot, such requests should be made by April 11.

#### **2016-2017 Candidate Slate**

**Officers**

**President** John Fair **Vice President** Lou Cioccio **Secretary** Carole Blakeslee **Treasurer** Fred Bernatowicz

#### **Board of Directors**

#### **At Large Members**

Jude Bailey Sande Chermack Ed Group Hal Kelley Tanya Mattson

#### **Alternate At Large Members**

Larry Johnson Susan Mueller George Younkin

#### **Calling all CUE Members**

If there is an article suggestion or a review you would like to see in Horizons: please remember review copies are available from some companies *for free.* That means if you write a review you get to keep the book or software at no charge - just write a review within two months of receipt of item.

Contact Mark Mattson at cuerie01@roadrunner.com

And don't forget to checkout the updated website: *www.cuerie.com*

*April 2016 News and Information to expand your computing Horizons Page 7*

 The SIG for smartphones and tablets was held on Monday, March 28, the normally scheduled fourth Monday of the month.

 Members introduced themselves; several new club members were present. Dave Howell brought his Android tablet and Bob Jaworski, his Android smartphone (and iPad), but the rest of the group had Apple devices. Most of the meeting concentrated on iPads and iPhones.

 The latest release of the mobile operating system (iOS 9.3) has bugs, some for older devices and some on the current generation of iPhone, so a caution was given about updating to this OS. Release of iOS 9.0 on 9/16/2015 brought many new, useful features but was followed by 6 updates primarily to fix bugs and add stability and the need for more bug fix releases continues. General guidelines on recent releases would be to wait at least two weeks and then Google on the internet for problems with the latest Apple iOS before making the decision on whether to upgrade.

 When we polled members on their current operating system, about 1 in 4 had updated to 9.3. We reviewed the capabilities added with iOS 9.3 of which Night Shift was arguably the most significant change. Nightshift reduces the blue light content of the screen which tends to suppress melatonin formation and interfere with sleep. The shifted screen color should help those using their mobile devices late at night to more easily fall asleep. We demonstrated the color shift effect, but unfortunately Night Shift only works on 64 bit devices. So it only works on the iPad Air or newer, the iPhone 5S or newer, or the iPad Mini 2 or 3 or newer.

 Smartphone users like to take pictures with their phones simply because they are handy. Smartphone camera capabilities have improved over time. We reviewed some of the less obvious controls on the Apple mobile device camera app. Focus, exposure, mode, timer, and share sheet were discussed and demonstrated. We emailed pictures from the Photo app and showed Dave how to email a picture on his Android tablet.

 The Notes app was one that gained significant new capability with iOS 9. We showed how folders had been added to organize notes. We then demonstrated how to use the task list by creating a shopping list, used the formatting capability to bold the title, and dictated the items on the list. Then we showed how the items could be checked off when purchased. We embedded a photo of a particular item into the list using the camera feature of Notes. And then, lacking a capable artist, we demonstrated the drawing tools by scribbling onto the end of the list. Finally we showed how the search capabilities of Siri can be used to locate a note by asking for the title or any word in the note. The note pops up in Siri and by touching on it, Notes opens up displaying the note requested. We did not get to show how to insert Safari links, maps and text from other apps into a note or how to passcode protect Notes. With such added capabilities, Notes has become a convenient digital replacement for the conventional notepad for recording all sorts of information with capabilities that compare to those of apps like Evernote, Simplenote and Onenote.

 The next meeting of the HHD SIG will be at 7:00 PM on Monday, April 25, 2016.

John Fair

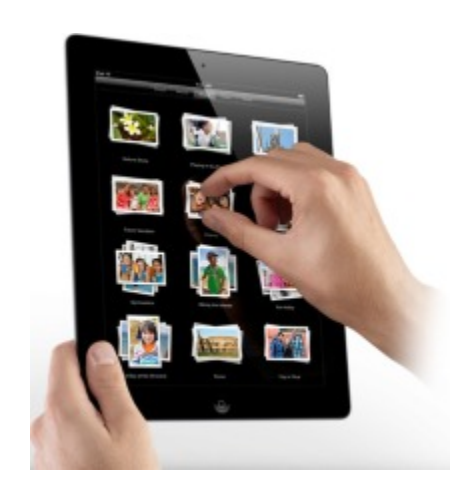

## **Software Review**

#### **PagePlus X9 by Serif**

Review by Mark Mattson, Computer Users of Erie <www.cuerie.com> Cuerie01 (at) roadrunner (dot) com

There are a lot of choices for desktop publishing software, some of which are low priced and designed for beginners, and others that are much higher in price and are used by corporate users and other companies that do a lot of high-end publishing work.

 Back when I started producing the newsletter for CUE, I was using Microsoft's DTP offering, known as Publisher. At the time, it was a good choice, as it had many of the features needed to put together the master each month for printing.

 In those days, our newsletter was a print-only document; to publish it in PDF form as we do now would have been a high cost proposition, as the Adobe Acrobat package to produce PDF files was (and still is) a costly item. Today there are software solutions that will generate PDF files for a lot less investment… but it would be an external application from the DTP software.

 When I decided to do a reworking of our newsletter design in 2012 for the CUE 30<sup>th</sup> anniversary, I did some searching for a suitable replacement After trying a package called Scribus, and finding it to be lacking in a lot of areas (due to it being in development at the time), I finally came across Serif Ltd., and their PagePlus product.

 Based in the UK, they've been producing software for the graphics market since 1987; until 2014, they were only releasing Windows-based packages. In 2014 they released Affinity Designer, a Mac-based graphics design program similar to Illustrator from Adobe. Their Windows based product that is the basis for Designer is Serif DrawPlus. They also now have a Mac product. Affinity Photo, which is a Photoshop-like product (PhotoPlus for Windows). PagePlus is the package designed to compete with Microsoft Publisher and Adobe InDesign (no Mac version yet), but it more than just competes…it is a much better product, and is a good choice as a

replacement, in my opinion. (Serif has plans to release all their products eventually in a Mac version, and is planning on reworking their Windows platform products into the Affinity series soon).

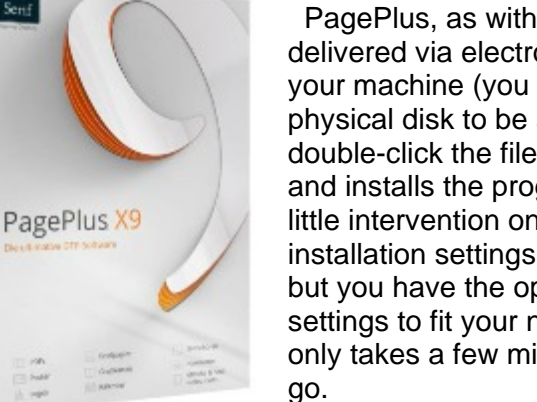

 PagePlus, as with other Serif packages, is delivered via electronic download direct to your machine (you can also order it as a physical disk to be shipped to you). You double-click the file, and the installer runs and installs the program for you, with very little intervention on your part. The default installation settings work fine for most users, but you have the option to customize the settings to fit your needs. The installation only takes a few minutes until you're ready to

 When you launch PagePlus, you are greeted with the following dialog:

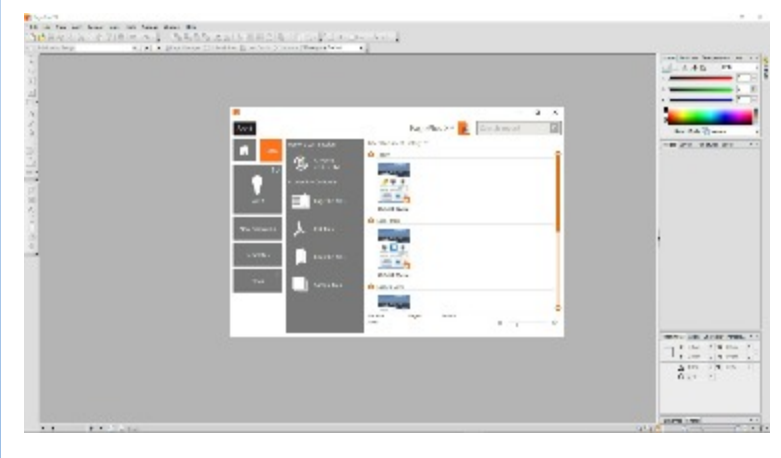

 The program opens into your workspace, but shows the Startup Assistant window, allowing you to choose which tasks you want to perform. You can view tutorials, choose a template to create a document with, view the latest Serif news, or open a previously used document. The documents you have recently worked with are shown as thumbnails in the right hand portion of the window, and are divided into time frame segments (the last day, week, month, etc.).

 If this is your first use of the software, it will open up to a blank page in the workspace, where you can begin creating your publication, either using a pre-designed template or from scratch for a custom item.

#### *Software Review continued from pg. 9*

 Since I've used the software before, it shows a list of the documents I have recently worked with - including this newsletter edition - in the right pane. Double click on which one you wish to edit, and it opens for you. The following screenshot shows what this newsletter issue looks like upon opening the file:

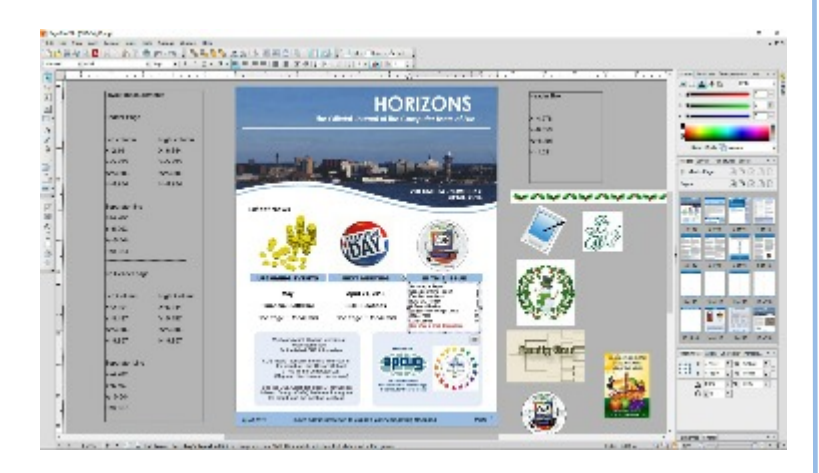

 As with most other programs you will find various toolbars along the top edge of the program window. There is also a toolbar along the left side that gives you access to various frame types (text, picture), as well as other element layout tools. On the right side are found panels that give you control over various publication elements; those shown here are ones dealing with color, page layout and frame operations. Each panel also has more functions than those shown; by selecting a tab on a certain panel, you can change the functionality of that panel to alter other elements of your publication.

 You can customize a lot of the workspace, to suit your needs and working habits. The menus are customizable, allowing you to add or remove items. The panels to the right are also user editable. You can drag and drop the tabs to an order you like, or even turn them on and off, via the View>Tabs menu selection. To top it all off., You can save the entire workspace as a custom layout, by using the View>Tabs>Save Workspace option. Name it as you desire, and it will be ready for you when you need it. You can save different layouts for different document types, allowing you to have a custom workspace for individual tasks.

 One nice thing about being able to customize the workspace that I don't remember being able to do in Publisher is seen in the screenshots. I have placed some frames with the sizing and positioning data for the text frames and separator line used on the page layout on the workspace 'desktop to make it easier to find this information. There are also some clip art elements which are used in various places present as well, allowing for quick access to them. As the frames and graphics have been saved into the workspace layout, they are present

whenever I open PagePlus to create a new issue of the newsletter. If I would be working on a different type of document, I would change the workspace to a default generic one, with those elements not present.

 Creating a publication is as easy as placing an object onto the blank page displayed on the workspace. You can place a text frame and start entering text, then add other elements as needed, such as picture boxes, graphic elements such as shapes and lines, or even importing PDF documents into the document. The following screenshot shows a view of this page being created:

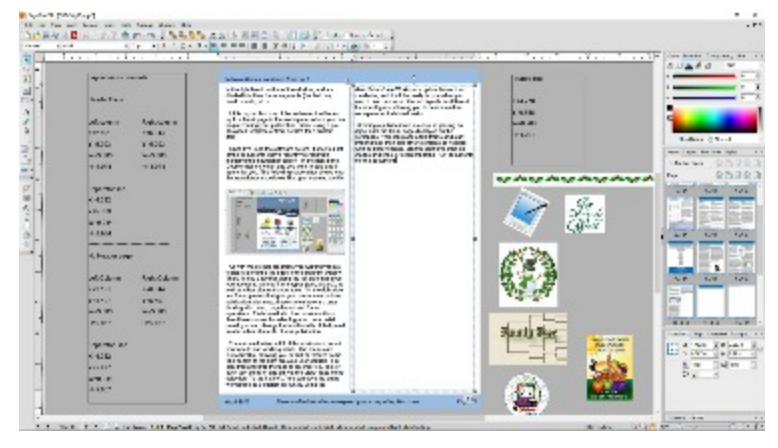

 The left text frame has been filled with the text making up this article, and has flowed into the frame on the right, to hold the story in a continuous layout. There has also been a picture inserted in the left text frame, illustrating a point in the story to give you visual details of it. Any and all elements appearing in a publication can be resized and moved at will, to allow you to refine your layout to suit your needs. It's as simple as dragging and dropping them where you wish.

 There are many customization options for the elements in your publication, such as for the text frames. You can set them to have a color in the background, instead of showing paper white, as has been done in the header and footer bars on the pages of this newsletter. You can add elements as layers in a frame, and set the order in which elements appear in a frame (to hide or reveal portions of an element as desired). You can also embed clickable hyperlinks in your text to take you to a web page, send an email, or go to a point elsewhere in your publication.

 If you use photos in your publication, and need to do some editing to them to get them in shape for your layout, you have some built-in options for those tasks as well. The first option, Photo Studio, is similar to a photo editor such as Photoshop Elements, allowing you to do cropping and resizing, as well as other basic editing

#### *Software Review continued from pg. 10*

tasks. The second option, Cutout Studio, allows you to cut out a portion of your image from the rest of it, to emphasize the real subject of the photo. An example of this would be to remove an object, such as a car or truck, from the surrounding background elements of the original photo, leaving just the vehicle in the final image. A cutout such as this would be useful in creating a brochure or flyer for advertising the vehicle.

 The last option for working with photos is LogoStudio. As its name implies, you can use this to create a custom logo for a business or product, building it in a manner similar to creating a publication. The workspace is similar in looks to the default PagePlus workspace, but with tools and panels specifically designed to work with graphic elements. An example of what you could create in LogoStudio would be something like our new CUE logo, which Tanya created for us:

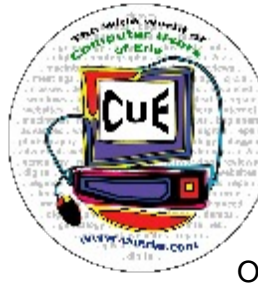

(I'm not sure if she used LogoStudio for this, as she was keeping the design under wraps from me until it was finished…and it was several years ago as well, and I really don't remember).

One of the bigger features in PagePlus

is the ability to use PDF files as part of the creation process for your document. Whether dropping a PD in to use as an advertisement element, or using the text and graphic elements as part of your design AND having the ability to edit those items, PagePlus X9 has even greater PDF functionality than prior versions. And remember me saying that producing our newsletter in PDF format back years ago would have been a costly undertaking? Not so any longer, as it can now be output as a PDF file right from within the PagePlus program environment. Just a click of a button on the toolbar, and the publication is printed as a PDF file, ready to go into the email for your enjoyment.

 One area that is a major feature of mobile devices is the ability to read documents on the go. Kindle readers, iPads and iPhones as well as other mobile devices are able to import and display properly formatted documents, allowing you to take them with you, instead of having to use the computer to read them. PagePlus can output documents in EPUB and MOBI formats as a built-in function. I am hoping to be able to supply the newsletter in an eBook format at some point, giving our members the ability to read the newsletter wherever they may be.

 So what does it take to run this program? Any modern PC that can run Windows versions from XP SP3 all the way to Windows 10, either 32 or 64 bit platforms. The

installer will choose the appropriate version for your machine and install it automatically.

 For best results, you should also have 2 GB of RAM installed, especially if you will be on a 64 bit machine. About 2 GB of hard drive space will be needed to install the program if you use the downloaded installer, or about 564 MB if installing from the physical DVD (meaning you'll also need a DVD drive). Your monitor should be running at 1024x768 resolution for best viewing t 100% scaling.

 Serif recommends a dual core processor, and you need one that has SSE2 instruction support (this can be determined from the CPU chip maker's documentation, but most modern AMD and Intel CPUs have this support).

 PagePlus also supports the use of a TWAIN-compatible scanner or digital camera for importing documents or photos, and you will need .NET Framework v2 installed for the program to operate correctly (this is installed for you upon installation if you don't already have it).

Now for the big question: what will this cost me? If you go with the Adobe software, you will need to run InDesign CC, which is their subscription-based software offerings. It will cost you a minimum of \$19.95 per month to run this software, but the price may be different depending on which subscription package you choose. Microsoft Publisher 2016 has a price of \$109.99 for the perpetual license version, or you can get it as part of an Office 365 subscription for \$69.99 per year.

 If you want to have the software as a permanently licensed application on your machine that never expires, PagePlus X9 will cost you only a one-time payment of \$119.99. This will let you use it as long as you want with no further payments required.

 For more information on the program, or to purchase it for your use, you can visit the product web page here[:](http://www.serif.com/pageplus/) <http://www.serif.com/pageplus/>

 There is literally too much to write about all this product can do in the space available in this newsletter. You can go to the Serif page noted above and see for yourself all the functionality it has to offer. For the low price Serif charges, it is equivalent to a program that costs much more, but may have less features to offer than PagePlus. You can download a free version (PagePlus Starter Edition) to see for yourself how it can make your documents and other publications a professional quality product. It is definitely well worth the investment to have the power and functionality of PagePlus available to you.

## **Back To Basics Getting Devices to Work Together**

By Jim Cerny, Columnist, Sarasota TUG, FL November 2015 issue, Sarasota Technology Monitor www.thestug.org / jimcerny123 (at) gmail.com

 Every year I hear that the wonders of technology are going to make our lives easier and easier. Do they mean less confusing? I don't think so! We have smart phones, tablets, touchscreens, laptops, desktops, printers, high-tech television, all kinds of internet services, cable boxes, upgrades, new software, and computers in our cars almost ready to take the wheel. The problem is getting all these devices, all made by many different manufacturers, to work together! They said it would be easy to get phone calls in my car, get free internet TV programs on my TV, get my email on my phone and tablet, and watch any video on any device. (Well, maybe watching a football game on my car computer would not be such a good idea while I am driving). Thus we can spend many hours trying to get one device to communicate with another.

 Maybe some day you can just turn on your new device for the first time and it will somehow know all your other devices and quickly set them up to work together. But will I see it in my lifetime? I don't think so. Well, what do we do now? What steps can you take to make things easier? I hope the following tips may help.

- 1. Read the instructions for your device. If it did not come with an instruction book, look it up on the internet.
- 2. Find all the buttons, indicator lights, and all other hardware things you can press, click, switch, or plug things into. This is not as easy as it seems since manufacturers hide buttons and make them the same color as everything else. (Why do they do that? Are they ashamed that they have an "on" button??)
- 3. Follow the instructions for setting up your device. If you have to enter some kind of ID (login, or account number) and a password, WRITE IT DOWN and don't lose it. It is always immensely more difficult to help someone who has lost their ID or password.
- 4. Use the internet to find out more and ask/enter very specific questions. Use Google or YouTube. Enter something like: "How do I read my Gmail on my iPhone?", or: "How do I get my HP Office Jet Pro 8600 to work with my Toshiba Laptop with Windows 7?" Be as specific as you can with the make, software version, model number, etc.
- 5. Try to get a book at the library to help you. Ask the librarian for help.
- 6. Ask the manufacturer or the place where you purchased your device. Call them first and ask if they can help (some may never want to talk to you again after they have your money). Take the approach that you spent a good deal of money to buy the device and if you cannot use it as it was advertised you will return it for a refund.
- 7. Find someone who has the same device as you and ask them how they use it.
- 8. If all the above fails, you may have to take your device(s) in to a professional – a computer help/repair place or have one of their techs come to your location. Try to explain the problem on the phone first and ask how much such a fix would cost. If they do come to your home, make sure you TEST ALL your devices involved before you let them leave. They may fix one problem on one device, but that does not mean it will now work with other devices.

 If you experience some success, go celebrate with a dinner out. Then, hopefully, you will remember the nice dinner instead of the frustration you experienced getting things to work. Well, technology advances on and, so long as there is money to be made by coming out with new devices or upgrades, you can be sure such progress will continue. Maybe some things are passing us by, but let's try to keep moving ahead anyway even if we are a bit slower than others.

## **Portable Digital Storage**

By Richard Durand, President, Wisconsin All Computer Users Club December 2013 issue, WAUC Talk www.wauc.info rgdurand (at) yahoo.com

 When I first joined WAUC in 1995, I noticed that some members would always come prepared to meetings and events with some 3.5" floppy disks. These disks were very useful for passing along or receiving files of photos, documents, and even programs. The 3.5" disk had a larger capacity than the previous 5.25" disks but wasn't much more reliable. I remember having a lot of problems getting these disks to be recognized in disk drives. Still, when they worked, they worked very well. They were relatively portable and handy to have along anytime one was out and about.

 Of course, for portable storage, floppy disks have long been replaced by USB flash drives. When these were first available, they were incredibly expensive and by today's standards their memory capacity was very small.

 I am now embarrassed to reveal how much I paid for my first USB flash drive (which I still have somewhere). It was a lot. But as I think back on it, I carried it around and used it for a long time and it's one of the things I can say I really got my money's worth for. All the other much smaller and slower items of computer equipment at that time cost a lot more also.

 Today, USB flash drives are much more affordable and come with unbelievable memory capacities. If you don't have one, this is a good time to pick one up. I have found that for something to carry around, the most affordable ones with the smallest memory sizes are the best. For most purposes, one doesn't need that much memory and if one should lose a flash drive, something almost inevitable with something so small, one hasn't lost that much value.

 If you get a chance, pick up an extra one to have as a backup in case you lose the one you already have. And as another precaution, transfer the files on your flash drive to your regular computer as often as possible.

 There is now an even smaller and handier form of portable storage available, the SD memory card. These were first used as portable memory for digital cameras. To transfer photo files to a computer one had to connect the camera or an external card reader to one's computer. For some time now, computers, laptops, the new tablet and e-reader products sometimes come with a built-in slot for SD memory cards. If yours has an SD card slot, go ahead and take advantage of it and if not, look for this feature in your future computers and devices. An SD memory card can hold all the different files a USB flash drive can including documents and music files, not just photo files. It is even smaller and easier to carry than a USB flash drive and also easier to lose. One might want to carry it in one of those little plastic cases they sometimes come in. The same advice for USB flash drives applies to SD memory cards also. To be prepared for anything, you can have one of each on you.

 USB flash drives and SD memory cards are so small, portable, and useful that you may find yourself with a lot more than you ever expected to have. I'm sure a lot of members have been using these items as portable storage for a long time already. This column is just a way of saying how practical we are.

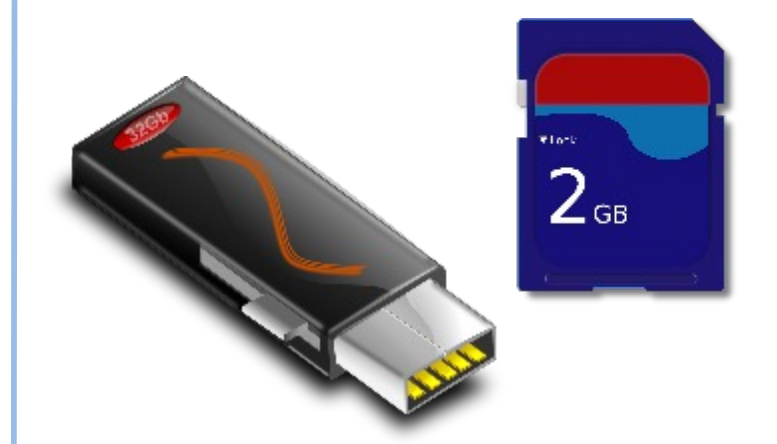

## **CUE Corner**

User group members SAVE 40% off print and 50% off ebooks

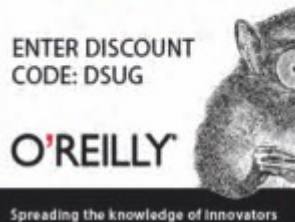

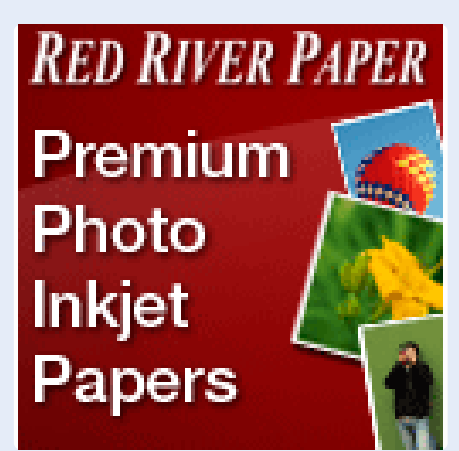

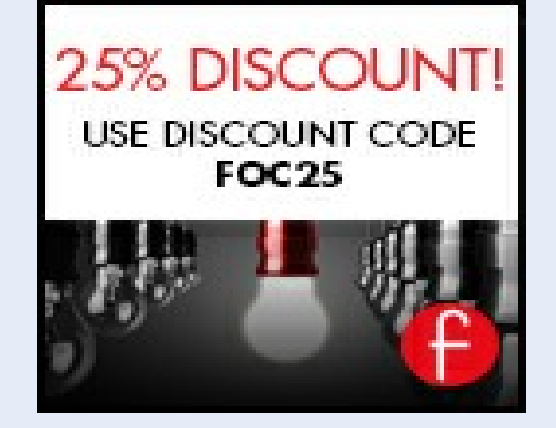

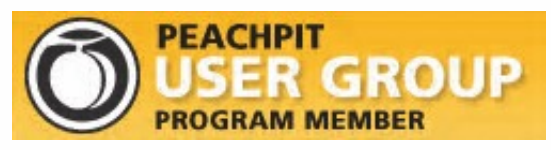

Remember, all CUE members receive a **35% discount** on all book purchases.

> You may order online at www.peachpit.com

Use the coupon code PEACHPITUG at checkout (note the code is CASE SENSITIVE)

## **Free Computer Components**

 I've acquired much computer stuff. over the years, and I'm offering it to anyone who can use it for free. Some of it is for older systems, others will run on both old and new.

 I have cooling fans, both internal and external, USB hubs, Disk drives (compact, DVD), Keyboards, mice, speaker, wireless router, complete Dell desktop unit, etc. Also, some software.

 There is way too much to mention and to list in the club newsletter. If you could just mention, in **one of the newsletters, that I have some free computer stuff and they can reach me at 868-2680,** or by email, at [willardellis8@gmail.com](mailto:willardellis8@gmail.com) to see what's available, I would appreciated it.

Bill Ellis

#### **Computer Users of Erie Membership Application**

#### *Please Print*

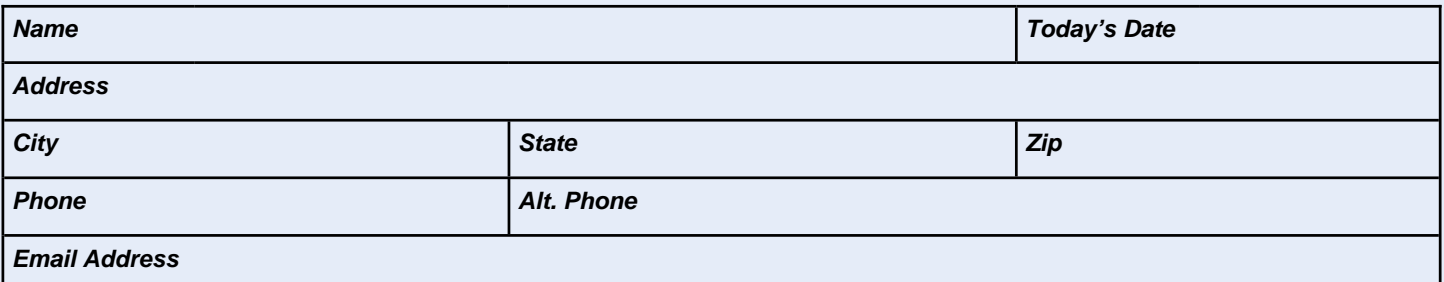

How would you like your newsletter delivered: **Electronic** US Mail **\*\* NOTE: Postage Surcharge will be assessed** 

CUE is now using a common date for all memberships. The membership year runs from August 1 to July 31.

**IF YOU ARE A NEW MEMBER,** use the chart below to determine the membership fee you need to remit for your first year membership.

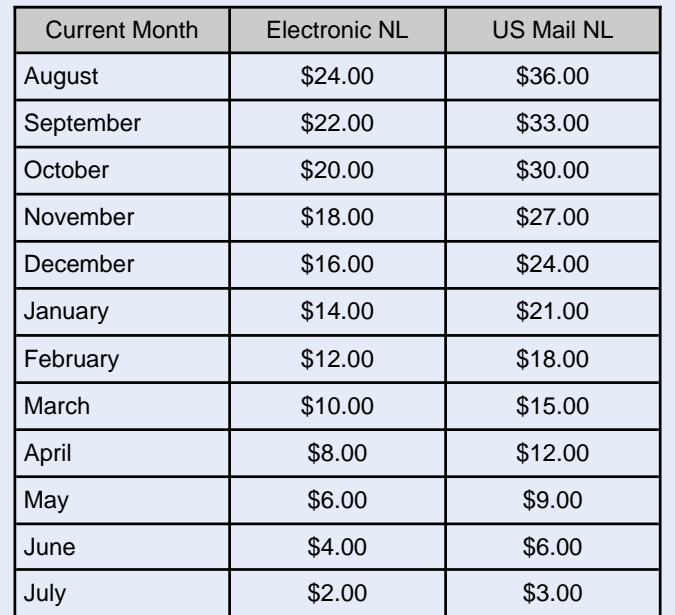

#### *ALL information provided above will be used to produce a CUE Membership Directory.*

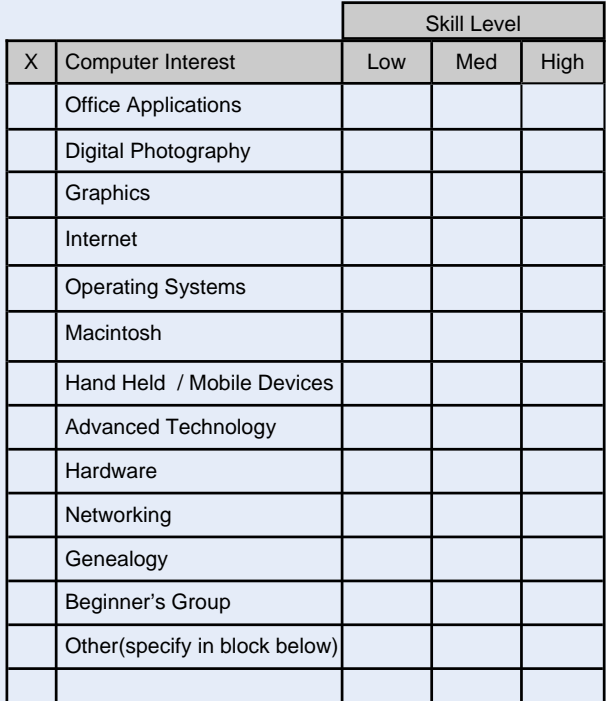

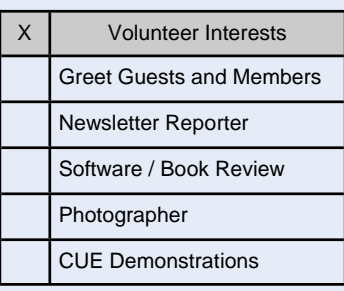

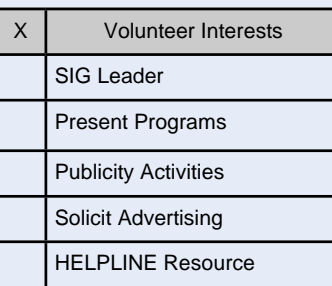

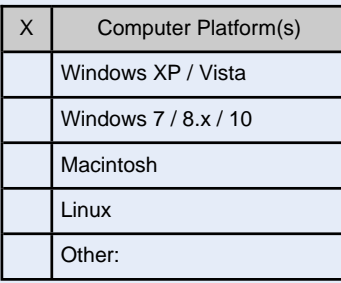

*Mail completed application and check to:*

Computer Users of Erie Membership PO Box 8941 Erie, PA 16505-0941

#### *Dues Rates*

Regular membership: \$24.00 / year Student membership: \$15.00 / year US Mail newsletter: \$12 extra / year

*Student members* **MUST** *present proof of student status*

*April 2016 News and Information to expand your computing Horizons Page 15*

# **C U E** *Computer Users of Erie Erie, PA*

**Directions to Holy Rosary School CUE Members and Visitors**

Arriving at the school, turn into the drive between the Church and the School building. Proceed through the chain poles at the rear of the drive into the main parking lot. Turn RIGHT in the lot, and proceed to the far end of the parking lot. Park anywhere near the ramp and steps. Enter through that doorway, then follow the signs to the CUE meeting room. If the chain is up at the rear of the drive, go around the corner and into the lot from 27th Street

#### **Finding Holy Rosary**

#### *From the West*

Take 26th St. (Rt. 20) to the intersection of Parade Street. Turn right, go to the next light. Make a hard left turn onto 28th St. Follow to the school, which will be on your left.

#### *From the South*

From Rt. 19 (Peach St.), Rt. 97 or Rt. 8, follow that street to 38th Street. Head east on 38th street. Turn LEFT onto East Ave. from East 38th street (first traffic light east of the intersection of Rt. 8 (Pine Ave.) and East 38th St.) The school will be immediately in front of you when you reach the Intersection of East Ave. and 28th St.

#### *From the East*

Follow Rt. 20 WEST to Broad Street. Follow Broad street until you see WalMart and McDonalds on your left. Turn LEFT onto Burton Ave. When you reach the end of the street, turn RIGHT onto 28th St. School will be on your right in approximately 3 blocks.

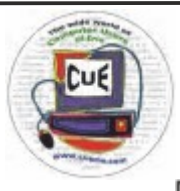

Horizons Computer Users of Erie PO Box 8941 Erie, PA 16505-0941

Postmaster: Address Service Requested

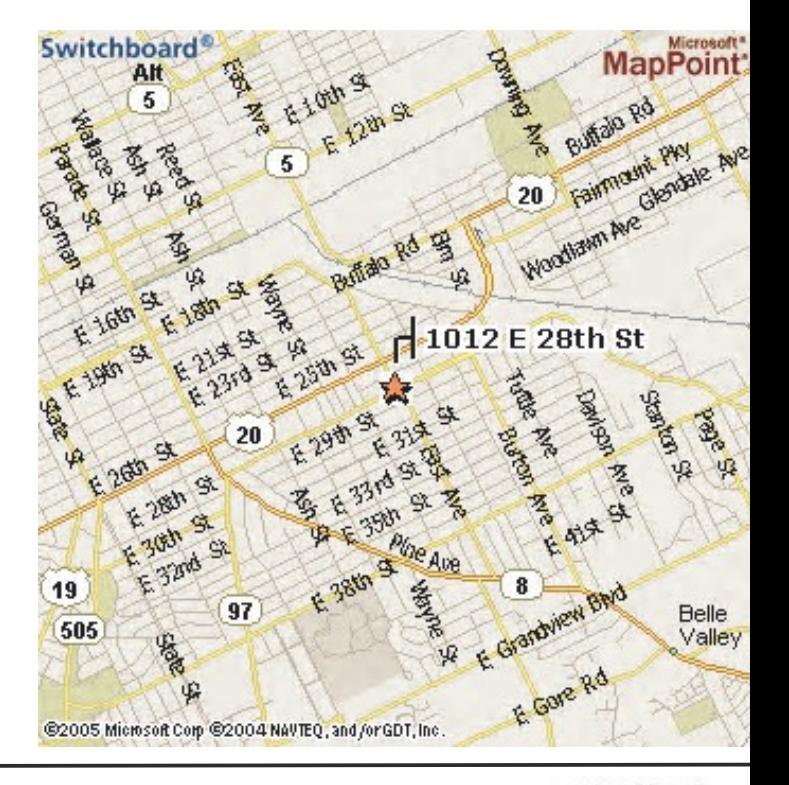

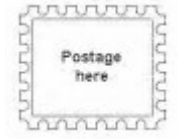

Address label here